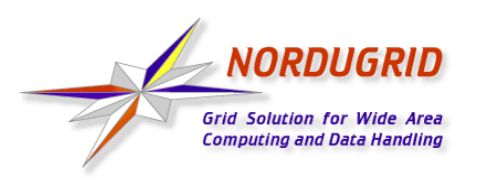

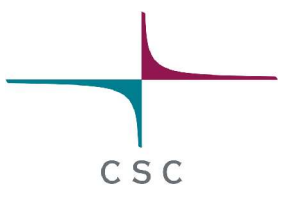

## **NorduGrid Tutorial:**

### **Installation and Examples**

Tallinn, Estonia January 23, 2004

Arto Teräs arto.teras@csc.fi

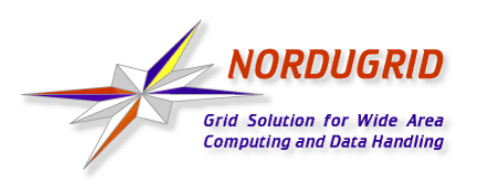

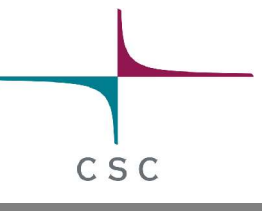

## **Contents**

- NorduGrid overview
- **Grid identities and Certificate Authorities**
- Installation of NorduGrid client software
- Obtaining a certificate
- NorduGrid user interface
- Running jobs on the NorduGrid (examples)
- **Questions**

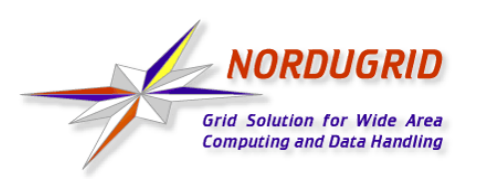

CSC

**CSC**

- The only major scientific computing center in Finland, owned by the Ministry of Education
- Not involved in the original NorduGrid project
- Now participating in Nordic DataGrid Facility (NDGF) project, also involved with other Grid initiatives
	- DEISA
	- National Grid for material science researchers planned for late 2004
- NorduGrid middleware is a good candidate for the material sciences Grid project and Nordic Grid collaboration
- http://www.csc.fi

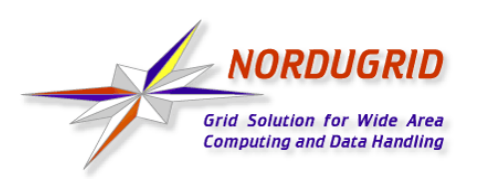

CSC

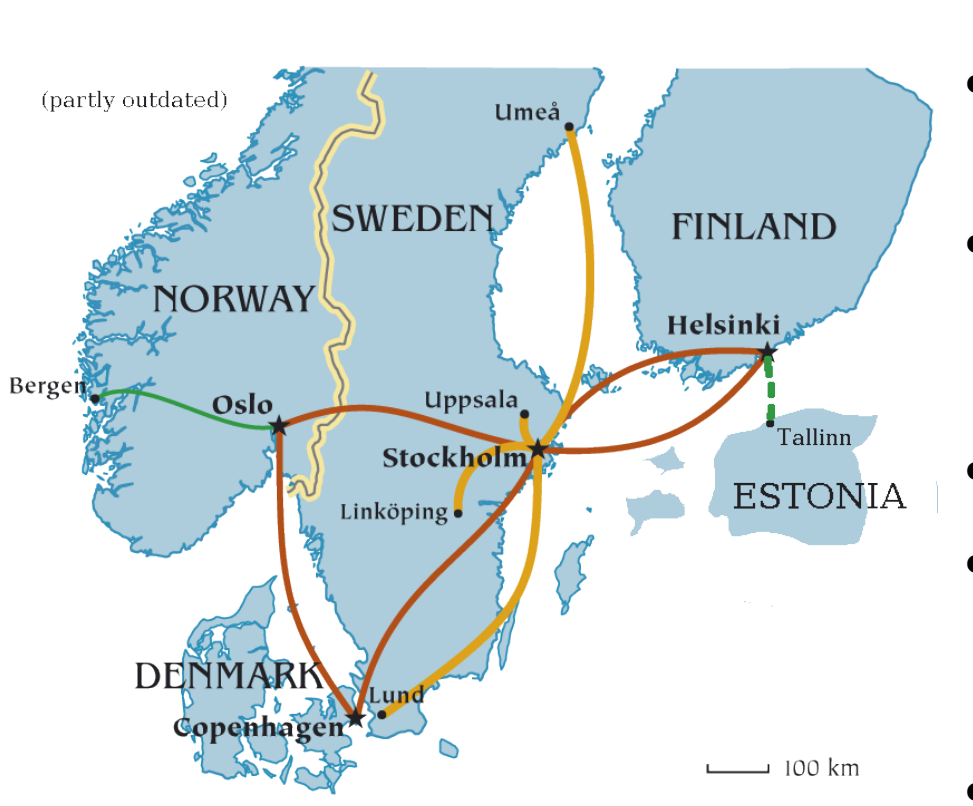

## **NorduGrid**

- Connects resources in Nordic countries
- Globus based middleware, some services replaced by own components
- Open for participation
- For a more complete overview, see the website or presentations later today
- http://www.nordugrid.org

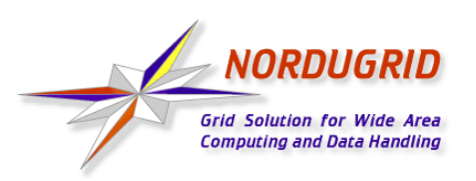

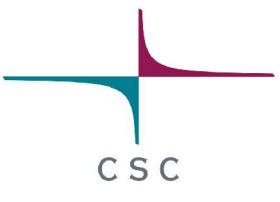

#### **Grid Monitor on NorduGrid Website**

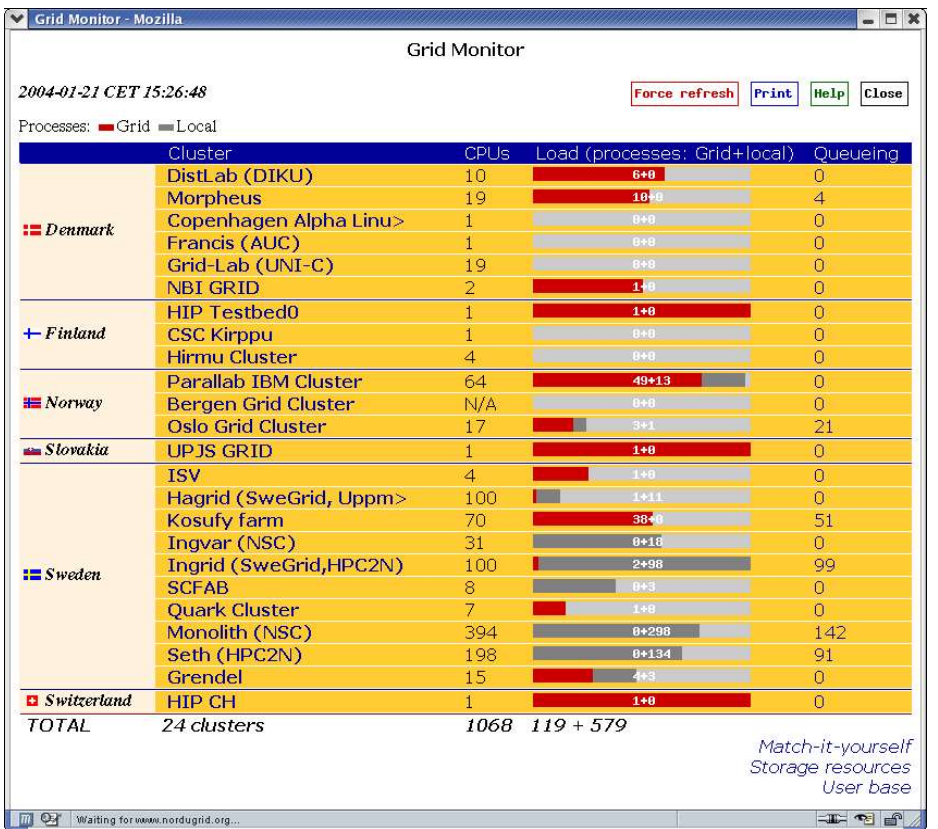

- Shows currently connected resources
- Useful also as a user interface tool
	- browse queues and job states by cluster
	- list jobs belonging to a certain user
- No authentication in the current version

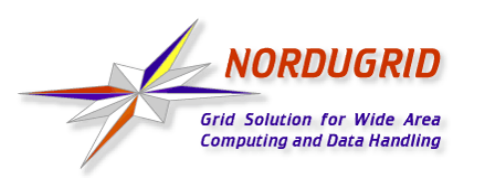

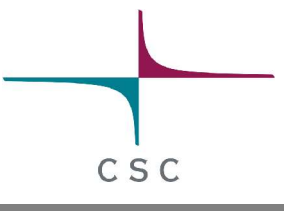

### **Certificates and Grid**

- Almost all Grid middleware packages use certificate based authentication for logging in to the Grid
- Certificate represents the user's identity in the Grid
	- Similar to a passport in the physical world
	- Each user has her own personal certificate
	- Based on strong cryptography
	- Used for authentication (but does not automatically give access to resources)
	- Signed by a trusted third party called Certificate Authority (CA)

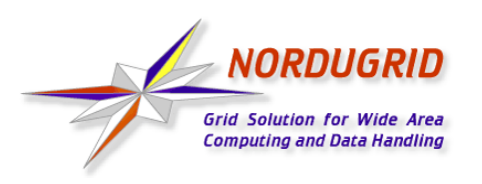

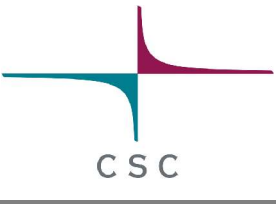

#### **Certificate Trust Chain**

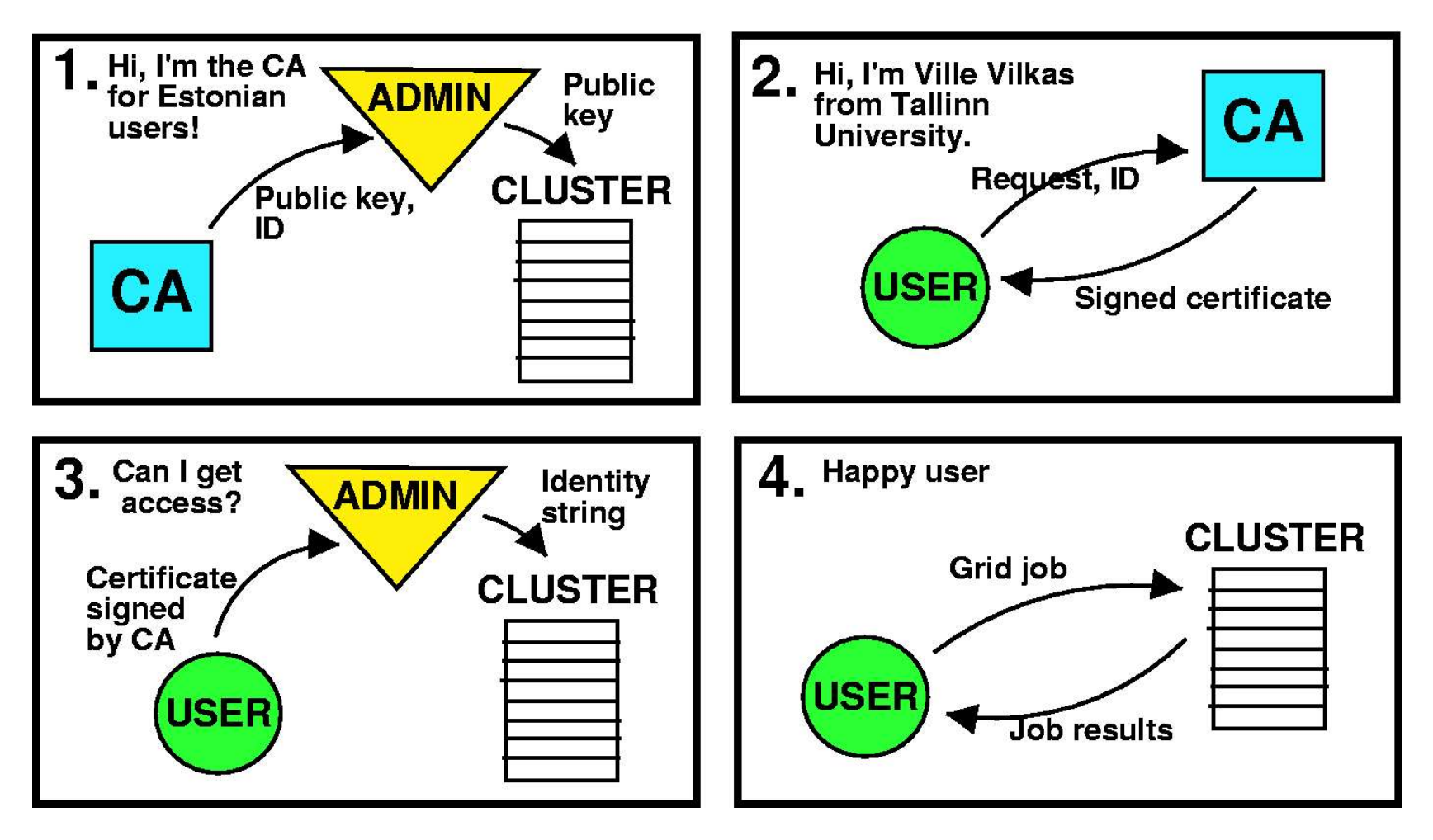

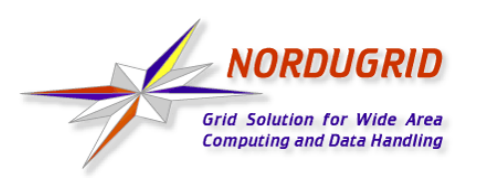

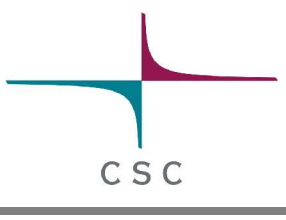

## **Certification Authority (CA)**

- Signs certificate requests coming from users
	- Similar to state official who grants passports
	- Checks the identity of the user before signing (for example meeting in person and requesting an id)
- CA gives his guarantee of the identity of the user
	- System administrators will know who is asking for access to resources - provided they trust the CA
- The NorduGrid CA signs only certificates for users in Scandinavia and Finland
	- Estonian CA established to serve Estonian users

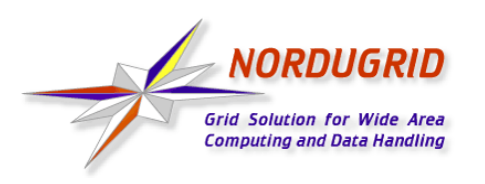

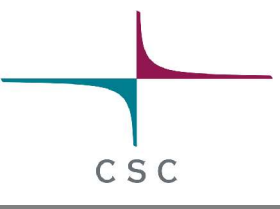

#### **What Does a Certificate Look Like?**

- Consists of two files:
	- Private key is protected by a password and kept secret
	- Public key is given out to third parties
	- Certificate Authorities sign the public key, even they never see the private key
- Look like a string of random numbers and letters, but tools can be used to convert the information in readable form
	- **\$ grid-cert-info -file <certificate file>**
	- For example, my identity stored in my NorduGrid certificate is "O=Grid, O=NorduGrid, OU=csc.fi, CN=Arto Teras"

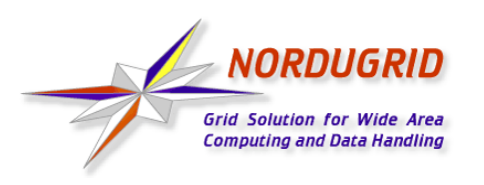

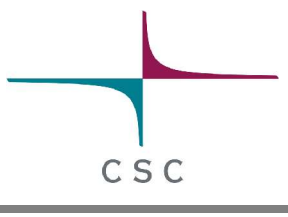

### **Virtual Organizations (VO)**

- Lists of user identities in the Grid
	- Allow to manage users as groups
- Used for authorization
	- Similar to a group visa in physical world
	- Typically, access to a resource is granted to a virtual organization, meaning that all members of that VO can use the resource
- Implemented as simple text files, LDAP servers or databases specially designed for VO management

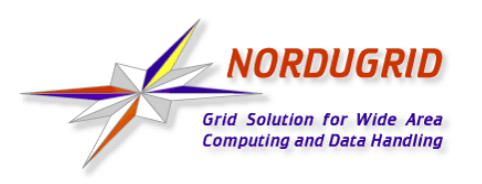

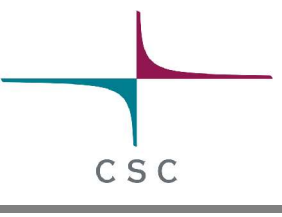

## **NorduGrid Access Policy**

- All sites trust the NorduGrid Certification Authority
	- Some sites trust additional CAs
- Most resources are not dedicated to Grid use
	- Both local users and Grid users can submit jobs
- Members of the NorduGrid virtual organization have access to at least a part of the CPUs on most resources
- Users of certain applications have extra privileges
- Guest users have access to several test clusters
- No accounting or charges for cpu time or disk space, but no guarantees either

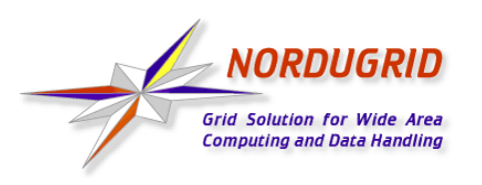

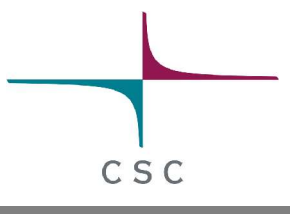

## **NorduGrid Client Software**

- Required to submit jobs to NorduGrid
- Binaries available for various Linux distributions
	- Source code for developers and users of other Unix platforms (not tested, probably requires some modifications to compile)
- Standalone tar file or RPM packages?
	- The standalone client can be simply uncompressed in a directory without root privileges
	- RPM packages are recommended for multi-user installations
	- RPM packages are used in this tutorial
- http://ftp.nordugrid.org/download/

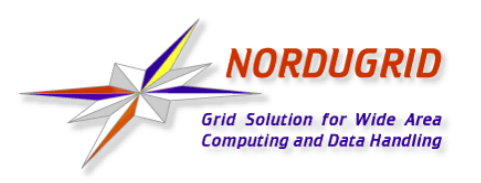

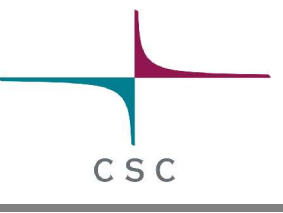

## **Installation Steps**

- Install the RPM packages
- Create a certificate request

**\$ grid-cert-request -int**

- Send the request to a Certification Authority
	- Estonian users should send email to **ca@nicpb.ee**
- Copy the signed certificate to file **.globus/usercert.pem** in your home directory
- Check the installation with some test jobs

**\$ ngtest 1 -d 1** (submit test job 1, show debug output)

• Start using the Grid!

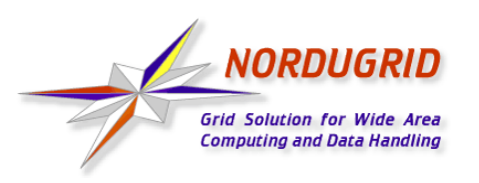

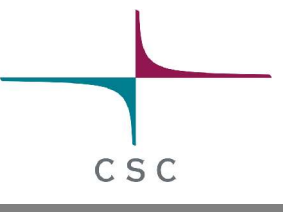

#### **NorduGrid User Interface**

- Set of command line utilities:
	- **ngsub** to submit a task
	- **ngstat** to obtain the status of jobs and clusters
	- **ngcat** to display the stdout or stderr of a running job
	- **ngget** to retrieve the result from a finished job
	- **ngkill** to cancel a job request
	- **ngclean** to delete a job from a remote cluster
	- **ngrenew** to renew user's proxy
	- **ngsync** to synchronize the local job info with the MDS
	- **ngcopy** to transfer files to, from and between clusters
	- **ngremove** to remove files

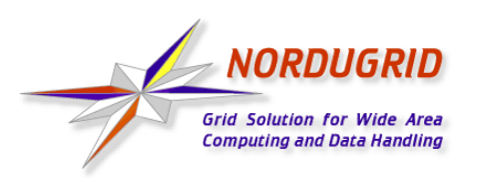

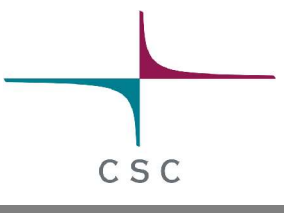

## **Submitting a Minimal Job**

- Log in to the Grid
	- **\$ grid-proxy-init**
- Submit a job
	- **\$ ngsub '&(executable=''/bin/echo'')(arguments= ''Hello Grid'')(stdout=''hello.txt'')'**
	- **=> Job submitted with jobid gsiftp://morpheus. dcgc.dk:2811/jobs/1757591474592630108**
- Fetch the results
	- **\$ ngget gsiftp://morpheus.dcgc.dk:2811/ jobs/1757591474592630108**

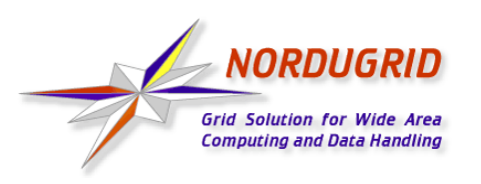

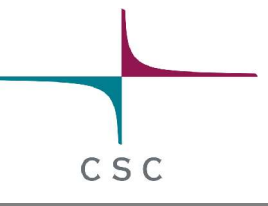

## **xRSL files**

- Resource Specification Language (RSL) files are used to specify job requirements and parameters for submission
	- NorduGrid uses an extended language (xRSL) based on the Globus RSL
- Similar to scripts for local queueing systems, but include some additional attributes
	- Job name
	- Executable location and parameters
	- Location of input and output files of the job
	- Architecture, memory, disk and CPU time requirements
	- Library dependencies and version requirements

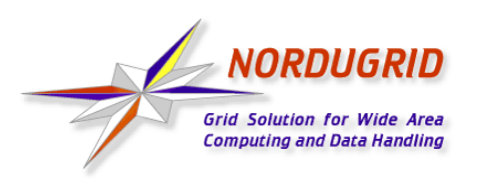

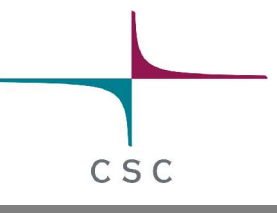

#### **xRSL example**

• File sillyloops.xrsl:

```
& (executable=sillyloops.sh)
  (jobname=perftest)
  (arguments=''10000'')
 (stdout=sillyloops.out)
  (stderr=sillyloops.err)
 (gmlog=gridlog)
  (architecture=i686)
  (cputime=10)
  (memory=32)
  (disk=1)
```
**\$ ngsub -f sillyloops.xrsl**

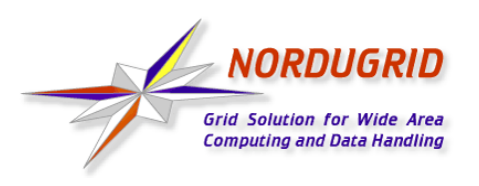

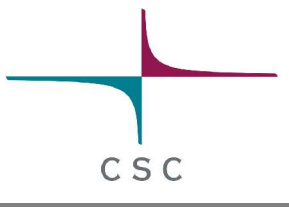

## **Using a Storage Element**

- Storage Elements are disk servers accessible via the Grid
- Allows to store input files close to the cluster where the program is executed, on a high bandwith network
- Possibility to upload output files at a desired place:

```
(inputFiles=
  (''input1''. ''/home/user/myexperiment''
  (''input2''
,
''gsiftp://se.somewhere.ee/files/commondata''))
(outputFiles=
  (''output''
,
''gsiftp://se.somewhere.ee/mydir/result1'')
  (''prog.out''
,
''gsiftp://se.somewhere.ee/mydir/stdout''))
(stdout=''prog.out'')
```
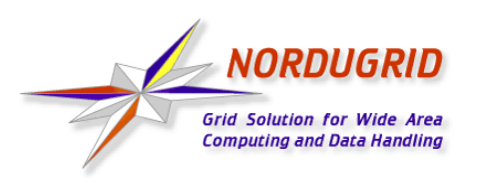

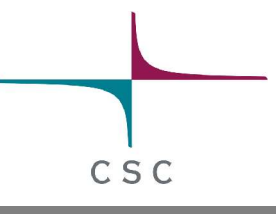

## **ROT13 example**

• Simple perl script doing ROT13 encoding (shifting letters by 13 positions):

```
#!/usr/bin/perl
open(INPUT,
'< input');
open(OUTPUT,
'> result');
while (<INPUT>) {
  $_ =~ (tr/a-mn-z/n-za-m/);
  print OUTPUT $_;
}
```
- This could be any binary file written using any programming language
	- Either statically linked or dynamically loaded libraries must be available at the computing nodes

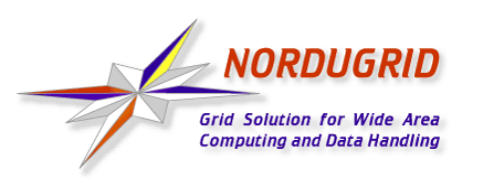

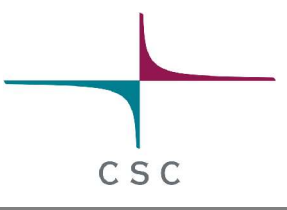

#### **xRSL Example Using a Storage Element**

• xRSL file for the ROT13 encoder of previous slide, uploading the job results to a storage element:

```
&(executable=rot13.sh)
 (jobname=rot13-se)
 (inputFiles=
 (input=''tallinn-meeting.txt''))
 (outputFiles=
   (result ''gsiftp://grid.tsl.uu.se/tutorial/text.encoded'')
   (rot13.out ''gsiftp://grid.tsl.uu.se/tutorial/rot13.out'')
   (rot13.err ''gsiftp://grid.tsl.uu.se/tutorial/rot13.err''))
 (stdout=rot13.out)
 (stderr=rot13.err)
 (gmlog=gridlog)
 (architecture=i686)
 (cputime=10)
 (memory=32)
 (disk=1)
```
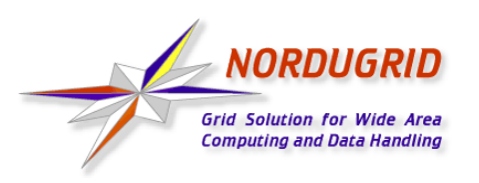

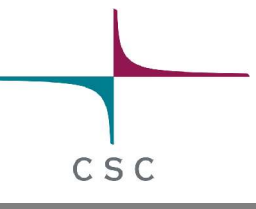

## **Gsincftp**

- Grid file transfer tool using certificate based authentication
	- Based on the popular **ncftp** ftp client
- Normally, uses secure authentication but unencrypted data transfer
- Can be used to transfer files to and from storage elements
- Example session:
	- **\$ gsincftp grid.tsl.uu.se**
		- **...Logged in to grid.tsl.uu.se.**
	- **\$ cd tutorial**
	- **\$ get rot13.out**

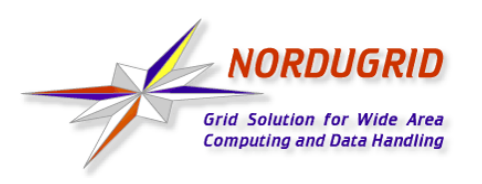

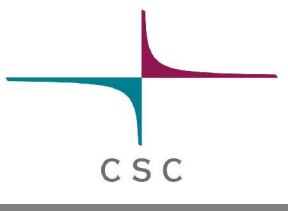

## **Runtime Environments**

- Software packages which are preinstalled on a computing resource
- Avoid the need of sending the binary at the start of executing a job
- Allow local optimizations (e.g. compiling to the installed architecture using optimized compiler flags)
- Very useful if there are many users of the same software or if the same program is used frequently
- Required runtime environment(s) can be specified in the job description file (xRSL file):

```
(runtimeenvironment=povray-3.5)
```
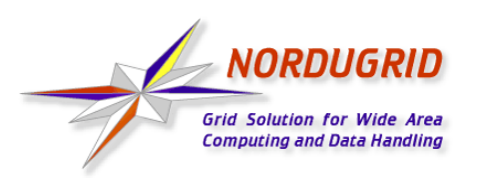

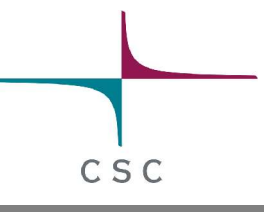

## **Real Jobs**

- Real jobs usually send several subjobs to the Grid to solve a larger problem
- It is possible to send a parallel MPI job to a single cluster, but not a good idea to do MPI communication between clusters
- Splitting the job to suitable parts and gathering the parts together is left to the user
	- More error prone environment than traditional local systems => error checking and recovery important
	- Fault reporting and debugging has room for improvements
- Leif Nixon's example: Rendering an image in slices using the **povray** tool

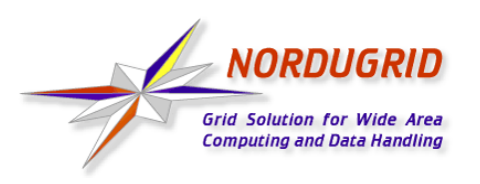

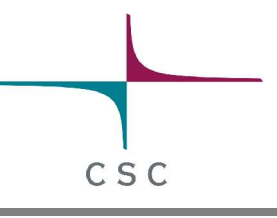

## **References**

- NorduGrid website: http://www.nordugrid.org
- The NorduGrid User Guide: http://www.nordugrid.org/documents/userguide.pdf
- Balazs Konya's presentation at the 4th International Workshop on Grid Computing: http://www.nordugrid.org/slides/20031117-balazs.pdf
- Povray example by Leif Nixon: http://www.nsc.liu.se/~nixon/ng-povray/

# **Thank you!**